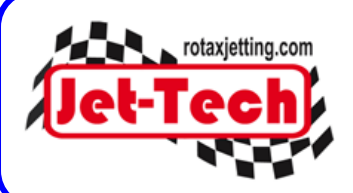

# **TRANSFERING YOUR JET-TECH PRO LICENSE**

© Jet-Tech Motorsport Ltd 2006-2010

**This document explains the process that must be followed to enable you to transfer your Jet-Tech PRO license to another computer. The Jet-Tech software license is a single install/single user license. You cannot install Jet-Tech on multiple machines and you may not transfer the license to any thirdparty.** 

**Each installation is unique and as such, creates a unique keycode which in turn requires a unique password to activate the software. However, you can transfer your license to another machine if required. For example, if you purchase a new laptop computer.**

**Please be aware that we support your Jet-tech license on one machine only. So if you transfer your license to another machine, we will only support the installation on that new machine. This includes updates to the software and any technical/support requirements that you may have. When you transfer your license, you also transfer your registration details to the new computer.** 

**NB. If your old computer is damaged, lost or stolen, please email info@rotaxjetting.com for instructions.**

# **Transferring your license from one computer to another:**

## **1. On your original computer, go to the Windows Desktop and delete the "ProKeyCode.rtf" file.**

### **2. Re-install Jet-Tech on your original computer**

You can re-install from your original CD or from the Jet-Tech PRO download page:

[http://www.rotaxjetting.com/PRO\\_Download.htm](http://www.rotaxjetting.com/PRO_Download.htm)

This will generate a new KeyCode.rtf file and place it on the Windows Desktop. Attach this file to an email and send it to [keycode@rotaxjetting.com.](mailto:keycode@rotaxjetting.com)

**NB. Please put "OLD MACHINE" in the subject line of your email and include your name and location in the body text of the email.**

### **3. Install Jet-Tech on your new computer**

We recommend that you install Jet-Tech on your new computer from the download link at:

[http://www.rotaxjetting.com/PRO\\_Download.htm](http://www.rotaxjetting.com/PRO_Download.htm)

This will ensure that you have the very latest version of Jet-Tech on your new computer.

When the installation on your new computer has been completed, it will generate a new ProKeyCode.rtf file and place it on the Windows Desktop. Attach this file to an email and send it to [keycode@rotaxjetting.com.](mailto:keycode@rotaxjetting.com)

**NB. Please put "NEW MACHINE" in the subject line of your email and include your name and location in the body text of the email.**

**We can then transfer the license from the old computer to your new computer and send you a new Password to activate Jet-Tech!**